# $E$ F38C2F-64H ユーザーズガイド

第三版 2011 年 1 月 発行

## 1.概要

EF38C2F-64Hは、EFP-Ⅰ本体に装着して使用するEFP-Ⅰ本体専用パラレル書込み ユニットです。

EF38C2F-64Hを使用することにより、ルネサスエレクトロニクス製38C2グループのフラッ シュメモリ内蔵MCUへの書込み、読出しができます。

またEF38C2F-64Hには64ピン0.5mmピッチQFP (64P6Q-A) 用ICソケットを を実装しています。

図1. 1にEF38C2F-64Hの外形図を示します。

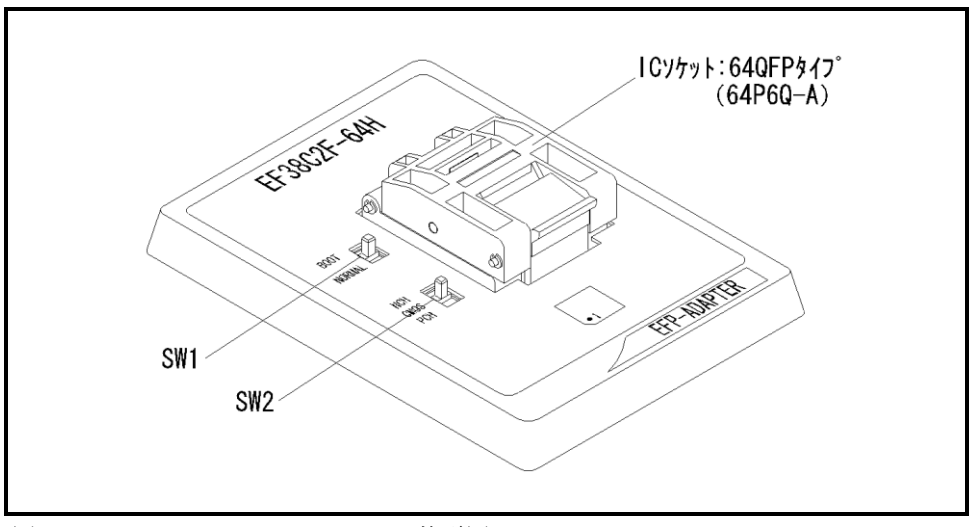

図1.1 EF38C2F-64H外形図

### 2.MCUの挿入方向

MCUを挿入するときは、EF38C2F-64HのICソケットの1番ピンとMCUの1番ピンを 合わせて挿入してください。誤挿入はMCUに致命的な破損を引き起こしますので、十分ご注意ください。 図2. 1にMCUの挿入方向を示します。

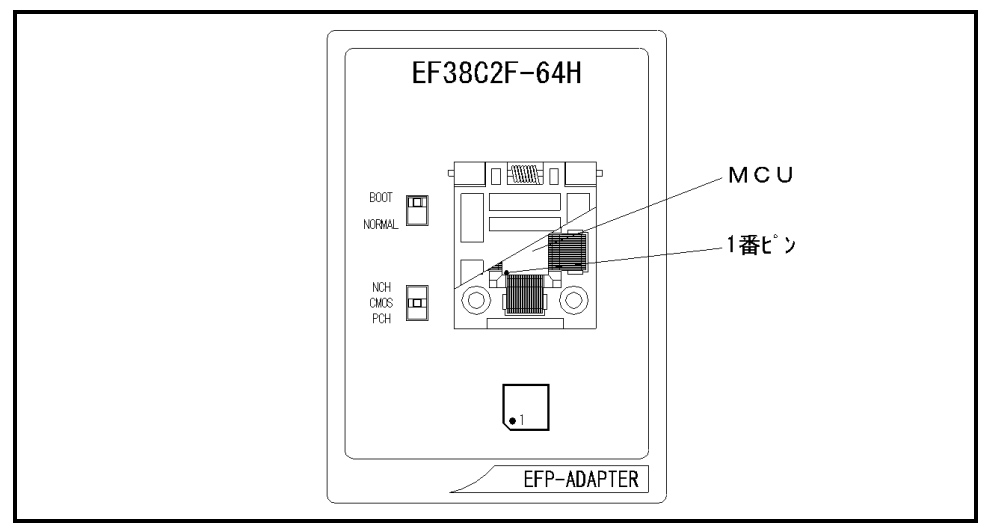

図2.1 MCUの挿入方向

## 3.対応MCU一覧

表3. 1にEF38C2F-64Hの対応MCU一覧表を示します。

表3.1 EF38C2F-64H対応MCU一覧表

| MCU $\frac{1}{2}$                                                                                                    | メモリタイプ   | 対応 MCU 名称  | プログラムメモリエリア      | SW1           | SW <sub>2</sub> |
|----------------------------------------------------------------------------------------------------|----------|------------|------------------|---------------|-----------------|
| M38C2xFF (BOOT)                                                                                                    | フラッシュメモリ | M38C29FFHP | $F000h$ ~FFFFh   | <b>BOOT</b>   | CMOS            |
| M38C2xFF (NORMAL)                                                                                                    |          |            | $1000h\in$ FFFFh | <b>NORMAL</b> | CMOS            |
| [備 考]                                                                                                    |          |            |                  |               |                 |
| EF38C2F-64H を使用する場合、下記の環境にてご使用ください。                                                                                                    |          |            |                  |               |                 |
| <efp-i 本体=""></efp-i>                                                                                                    |          |            |                  |               |                 |
| Monitor<br>Version<br>:Ver. 3.00.41 以上                                                                                                    |          |            |                  |               |                 |
| <コントロールソフトウェア>                                                                                                    |          |            |                  |               |                 |
| : Ver. 1. 20. 21 以上<br>WinEFP<br>Version                                                                                                    |          |            |                  |               |                 |
| EFPMCU32.TBL Version<br>: Ver. 3.02.20 以上                                                                                                   |          |            |                  |               |                 |
| EFP-Iおよび WinEFP 等のバージョン番号は、WinEFP ウィンドウメニュー内の[Help]→[About]で表示されます。<br>ご使用の EFP-I等の S/W バージョンが古い場合は、下記のサイトにて最新バージョンアップデータをダウンロードして<br>ください。 |          |            |                  |               |                 |
| <efp- i="" s="" w="" 最新="" 無償ダウンロードサイト=""><br/>http://www.suisei.co.jp/productdata_efp1_j.html</efp->                                       |          |            |                  |               |                 |

#### 4.MCUユニットの清掃

 MCUユニット上のICソケットの接触不良を防止するために使用回数に応じて、定期的にICソケット 内の接触ピンをブラシ等で清掃ください。

#### 5.Erase(イレーズ)

 イレーズコマンド内のイレーズタイプパラメータでブロック消去および、全ブロックの一括消去が行え ます。イレーズコマンドのパラメータ入力ダイアログを図5.1に示します。

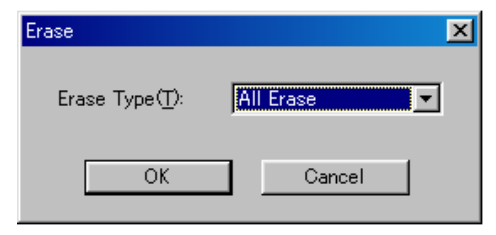

図5.1 イレーズコマンドパラメータ入力ダイアログ

1)Erase Type(イレーズタイプ)

 イレーズタイプパラメータ表示領域右側のドロップダウンリスト(下矢印をマウスでクリックすると 表示)内にはAll Eraseおよび各ブロックのアドレス領域 (xxxxxxh~xxxxxxh)が表示されま すので消去形式を選択してください。

2) OKボタン

イレーズコマンドを実行します。

 3)Cancelボタン コマンドを中止します。